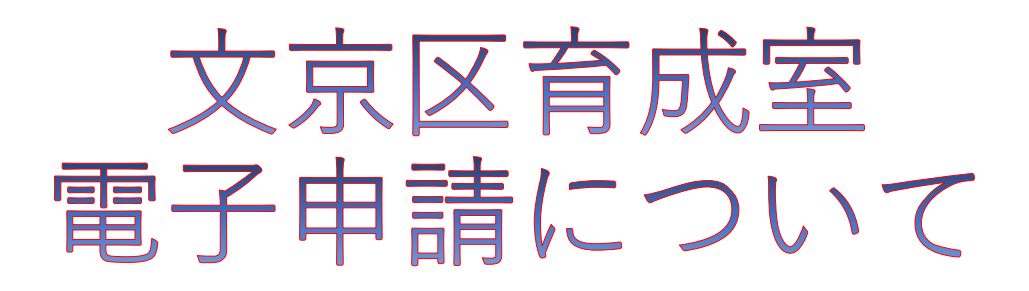

## **注意事項**

・電子申請のフォームは、HP上のURLまたは「2024年度 文京区育成室のご案内・申請書類一式」のQRコードより アクセスできます。申請には、入室申請書を除き、就労 証明書など提出書類の**データ**(PDF, png等)が必要です。 スマートフォンなどのカメラで撮影したものでも可能で すので、ご用意のうえ、ご申請ください。申請書類は職 員が直接確認いたしますので、文字が判別できる形式で の添付をお願いします。

**申請書類・添付書類が異なる場合(書類不鮮明・読み取 り不可を含む)は、申請を受理できないことがあります ので、ご注意ください。**

**就労証明書は、育成室様式のものをご利用ください。 (保育園様式は不可)**

・入力の途中で、ブラウザ等の戻るボタンを押し た際や、ページを閉じてしまった場合、再度始めからの 入力になる可能性がございます。途中保存して申請を行 う場合は、LoGoフォームのアカウントをご登録の上、申 請をお願いします。

・申請に関して、修正点が発生した場合は、修正用の URLから所定の手続きを行ってください。

・なお、ご不明点等ございましたら、以下の連絡先にご 連絡ください。

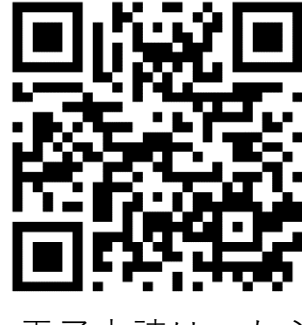

☝電子申請はこちら

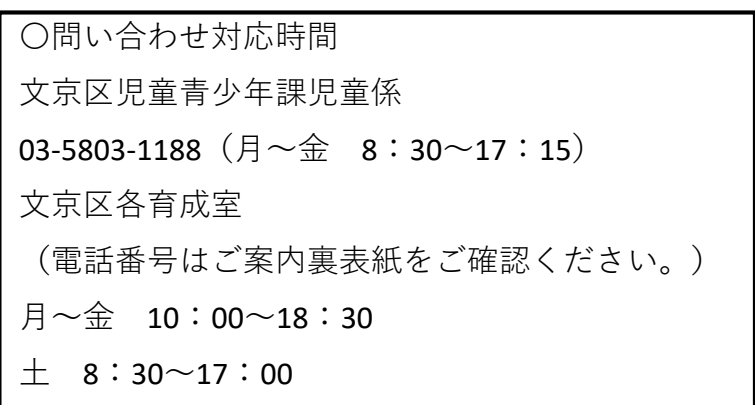

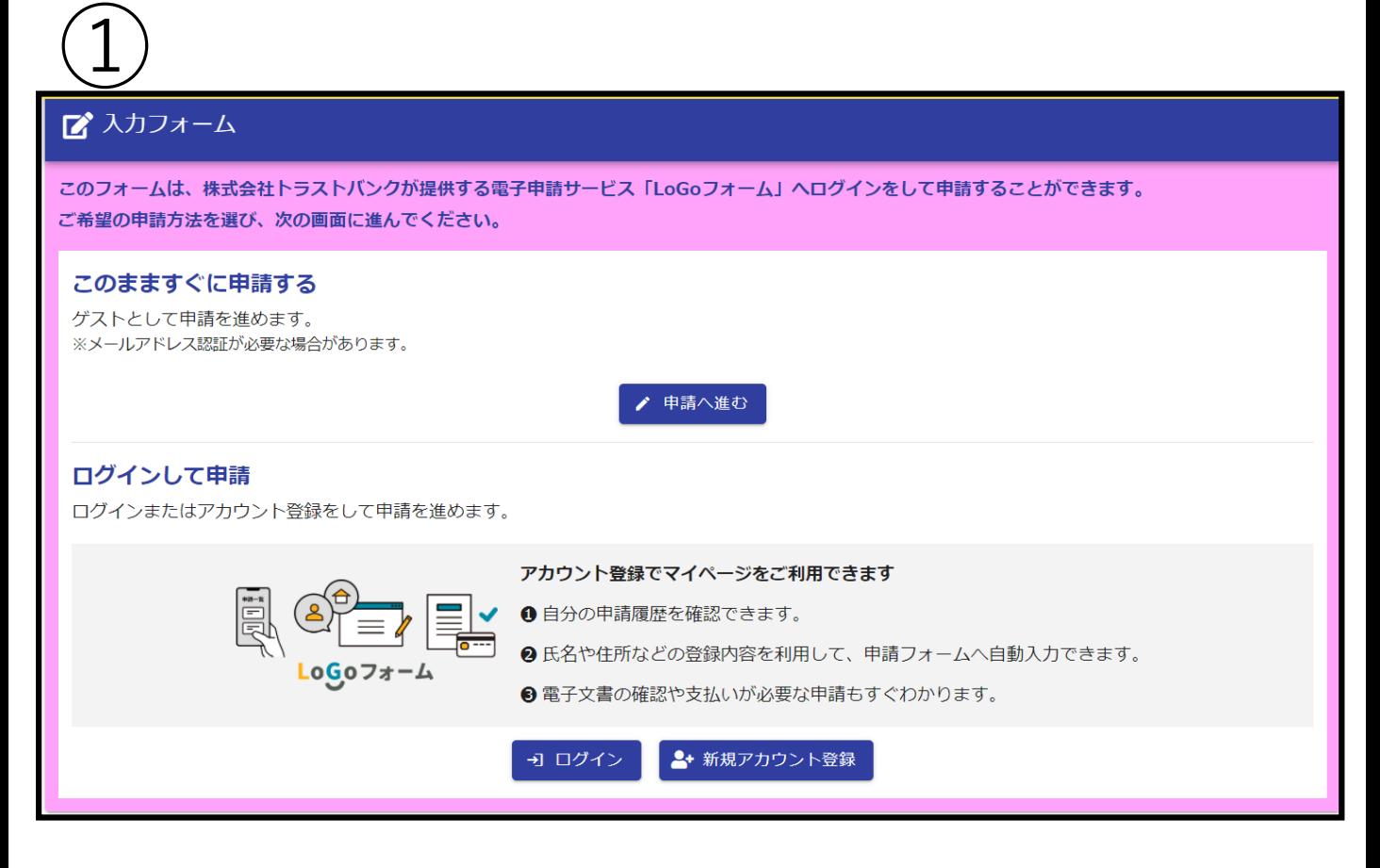

申請URLを開くと、上記の画面が表示されます。申請に要する時間は 20~30分程度です。ファイルのアップロードが必要ですので、Wi-Fi環 境下での申請を推奨します。

また、一定の時間が経過すると、初めからの申請になることがありま すので、ご希望の方は新規アカウントを登録し、ログインしてからの 申請をお願いいたします。

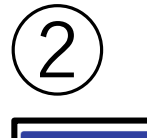

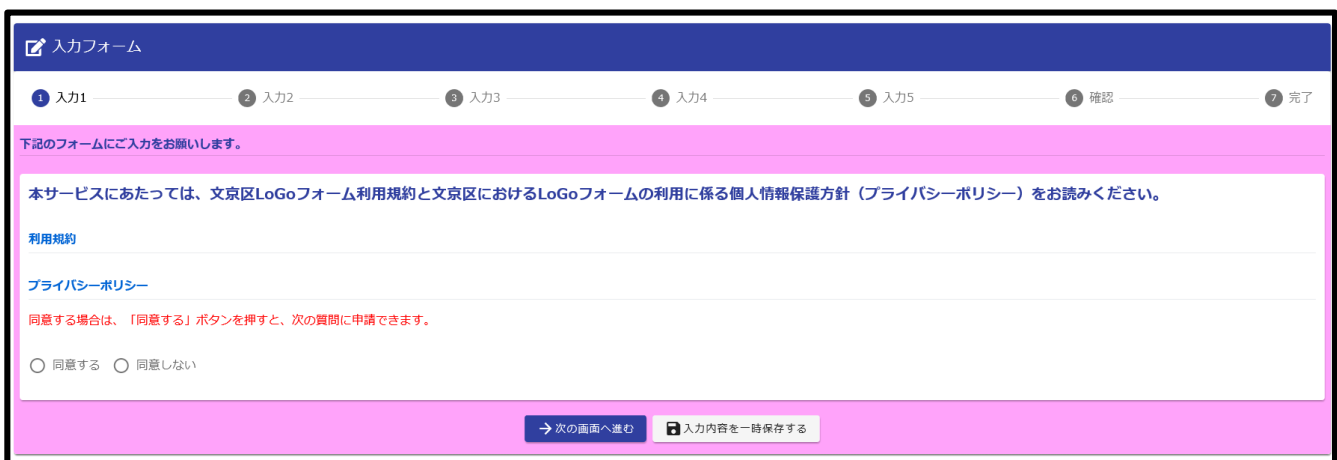

申請へ進むと上図のような画面が表示されます。注意事項をご確認 の上、項目に沿ってご入力ください。 入力項目に必須と書いてあるものは、入力をしないと先に進めませ ん。

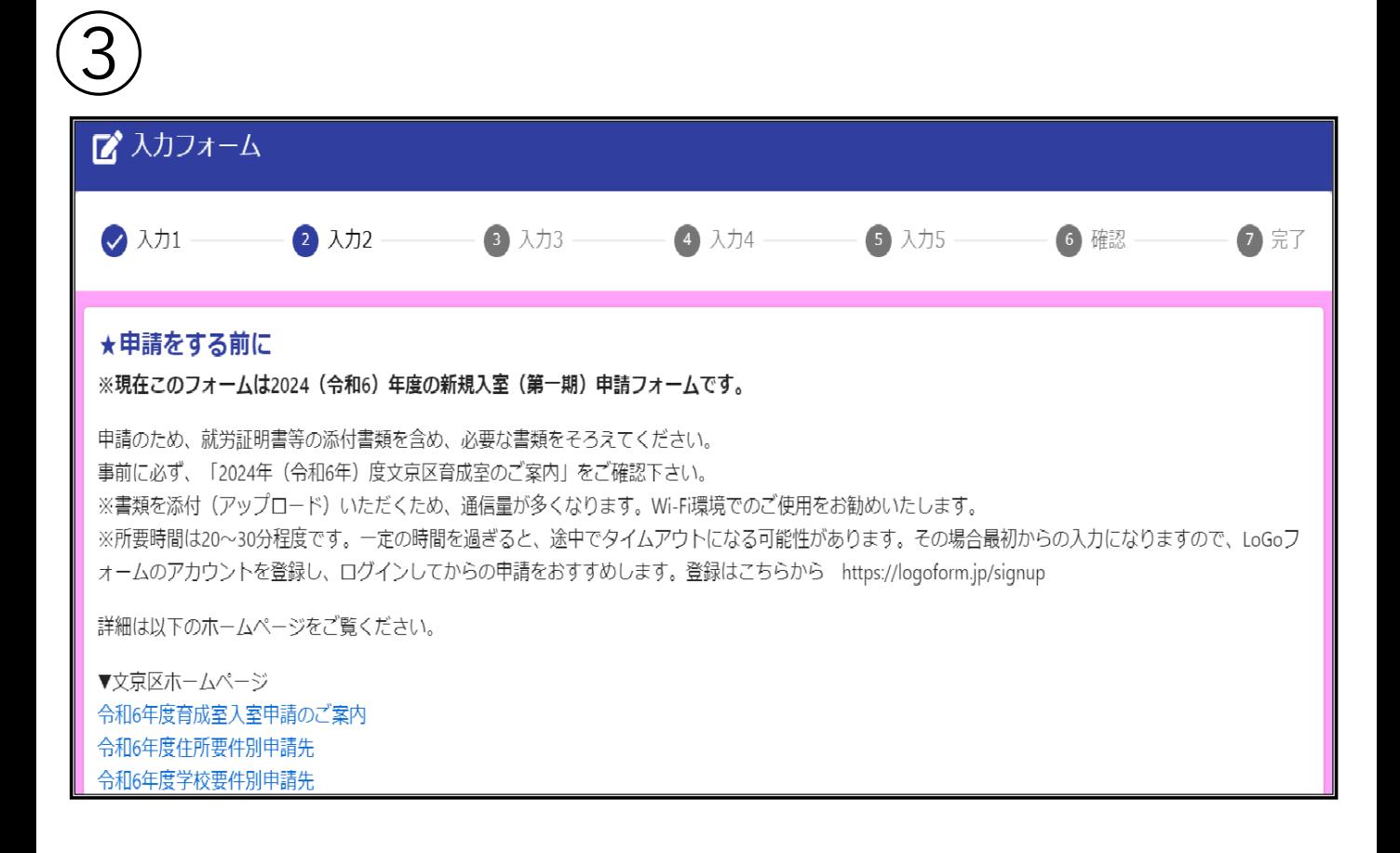

## 申請を始める前に、『2024年度文京区育成室のご案内』及びホーム ページ詳細を必ずご確認ください。

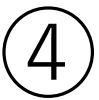

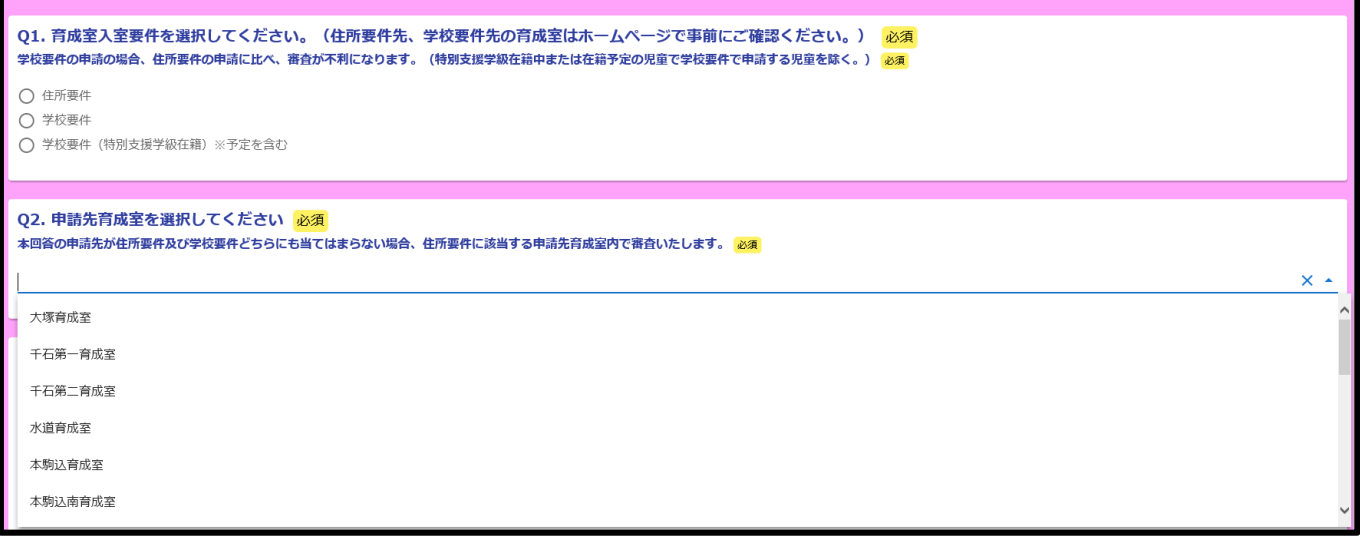

申請先育成室をプルダウンから選択してください。

文京区の育成室は住所によって指定された(住所要件)育成室もし くは、区立小学校に通学する児童は、学校によって指定された(学 校要件)育成室にのみ申請できます。

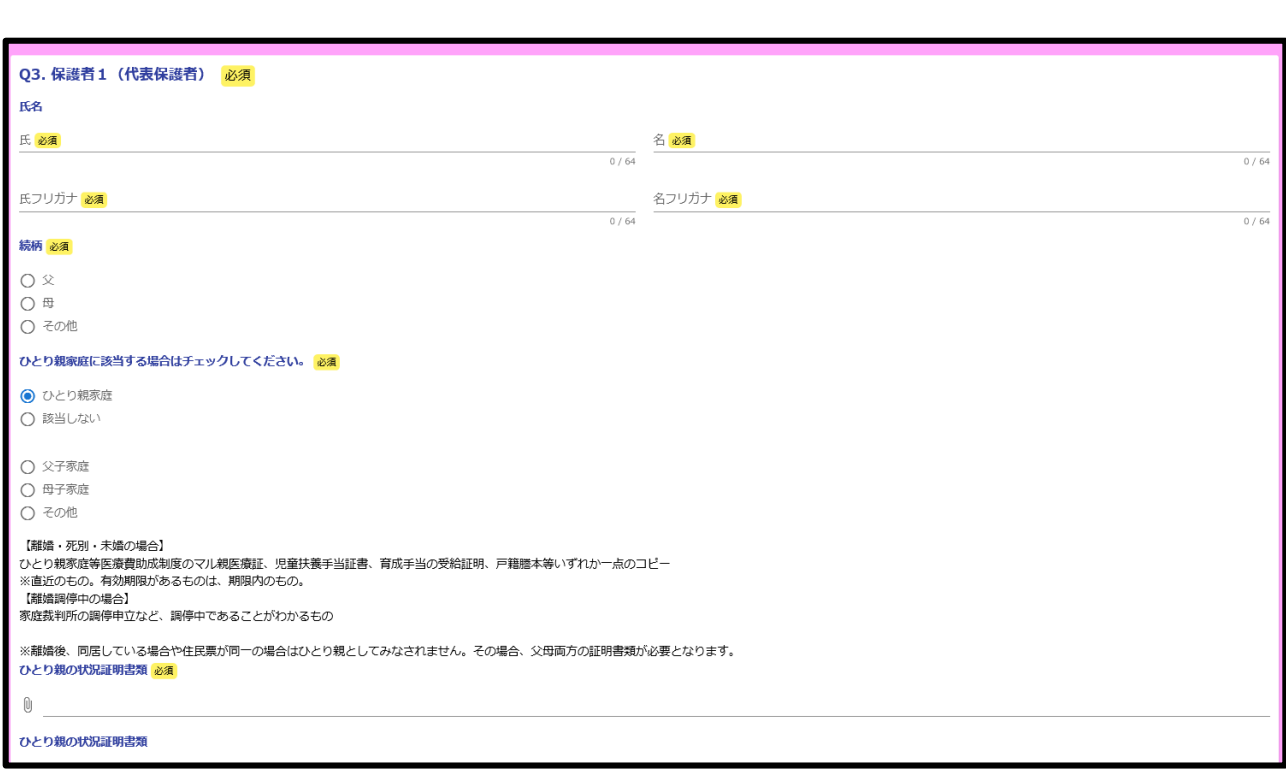

⑤

保護者情報の入力でひとり親家庭を選択した場合、父子家庭・母子 家庭・その他を選択する欄及びひとり親家庭であることを証明する 書類を添付する項目が表示されます。

添付書類は写真やPDFデータ等で提出をお願いします。

なお、現在婚姻関係が継続しており、ひとり親である証明が提出で きないかつ保育に欠ける状況を証明する書類を両親分提出すること ができない場合(別居中等)、その旨記入した申立書を添付してく ださい。

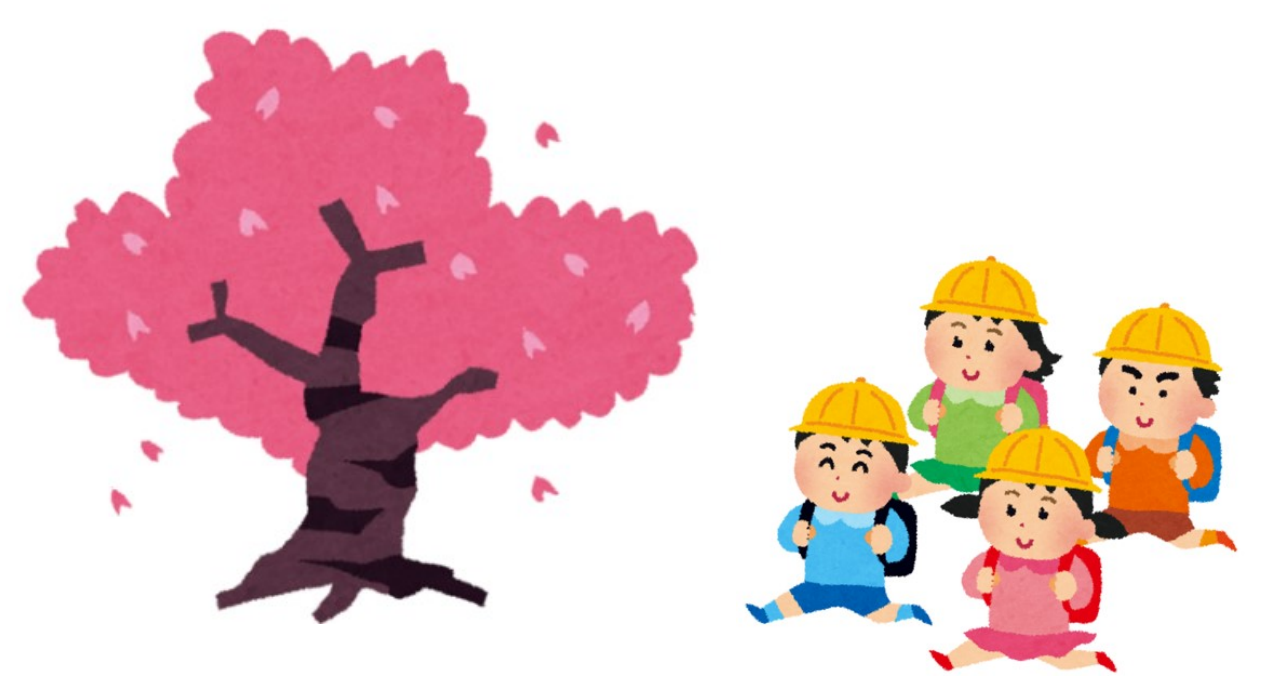

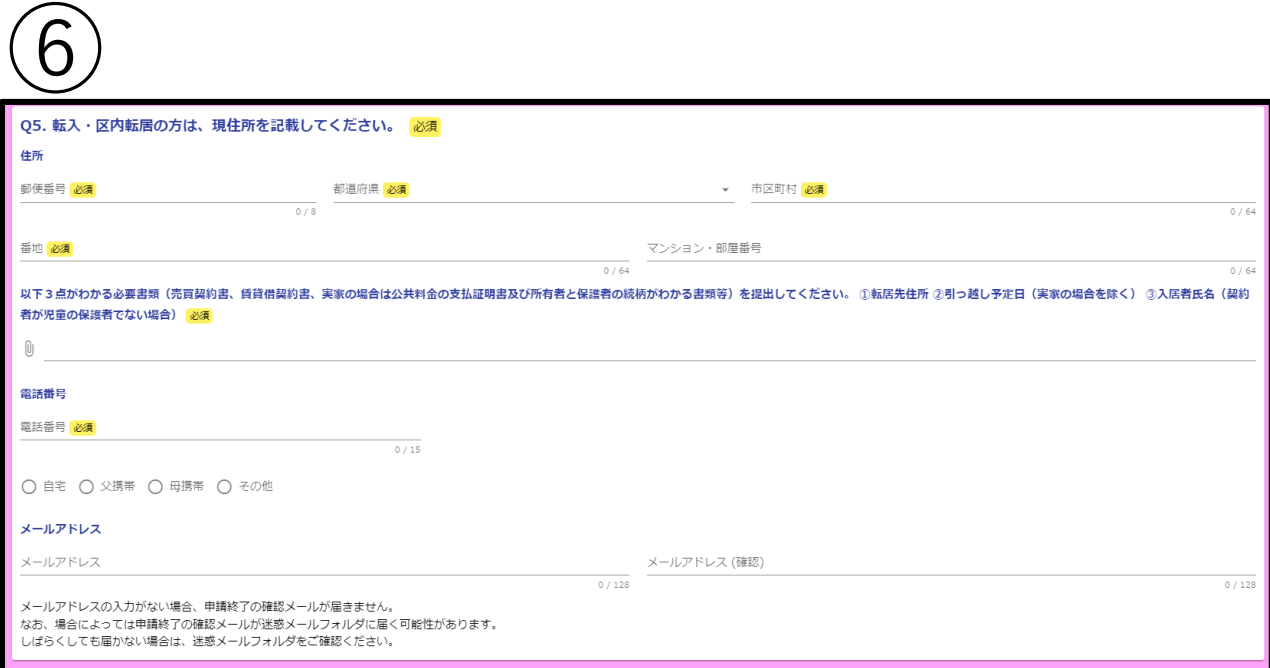

申請日現在、文京区内に居住していない方や区内転居をされる 方は、現住所を入力する項目及び、転居先住所等がわかる書類 を添付する項目が表示されます。

現住所を**都道府県から**入力した後、必要書類を添付してくださ い。

(海外の在住の方は、その他(海外)を選択してください。)

 $(7)$ 

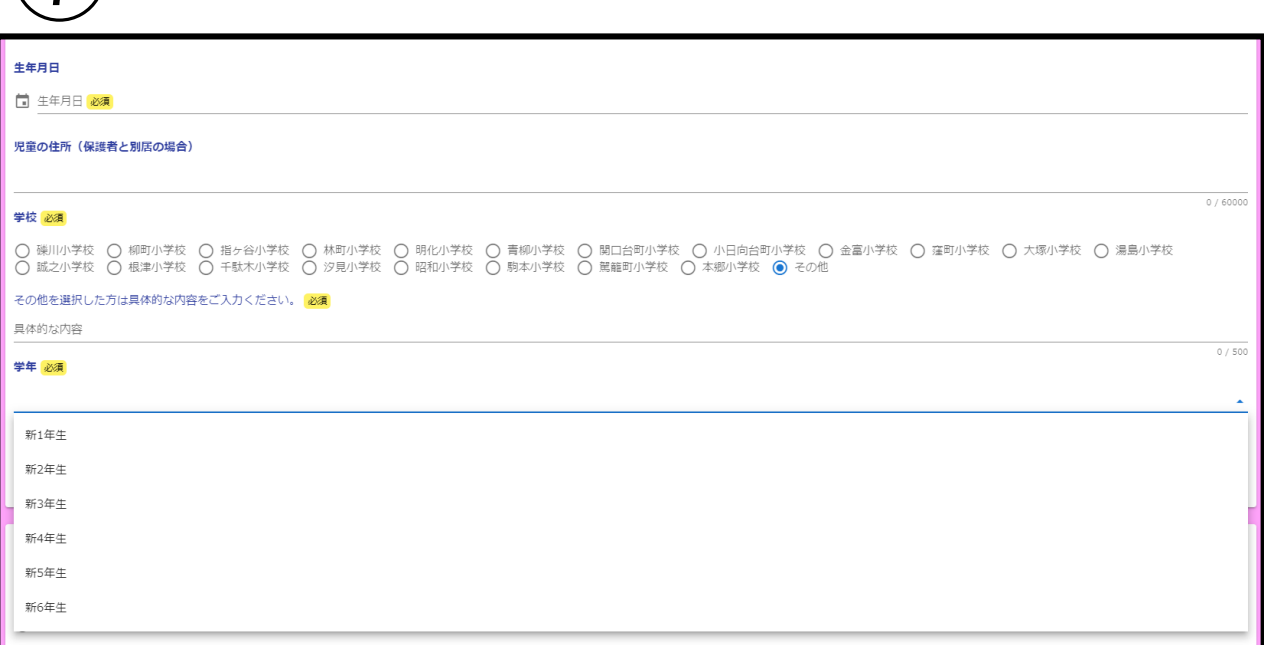

小学校について、指定校変更を行う場合は指定校変更後に通学 予定の学校を選択してください。区立小学校以外の学校に通う 場合、その他を選択した後表示される項目に小学校名を入力し てください。

学年については、**令和6年4月時点での学年**を入れてください。

 $8$ 

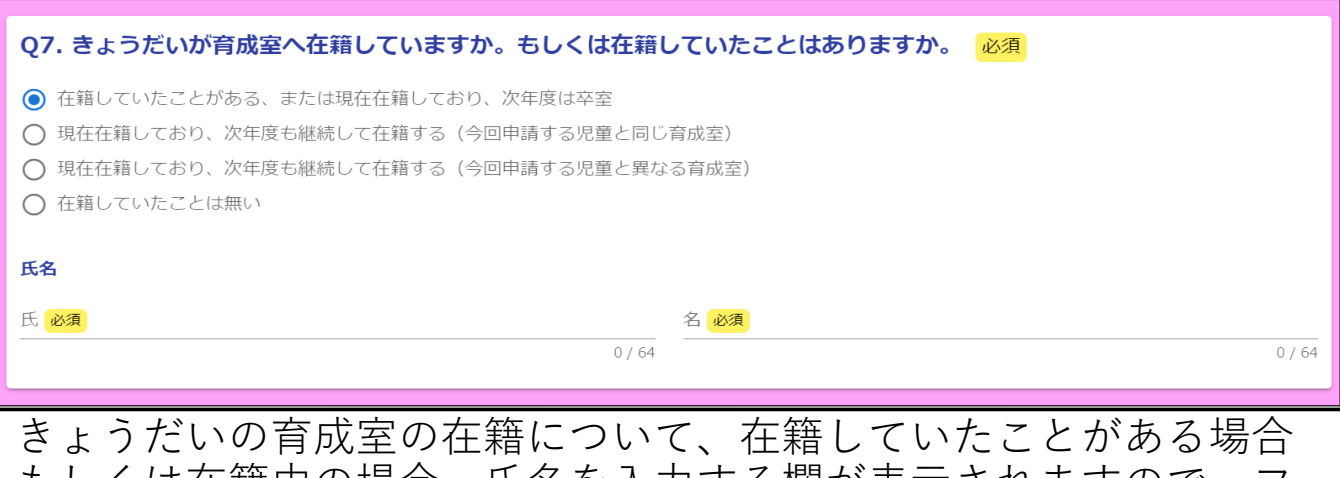

もしくは在籍中の場合、氏名を入力する欄が表示されますので、フ ルネームでご入力ください。

⑨

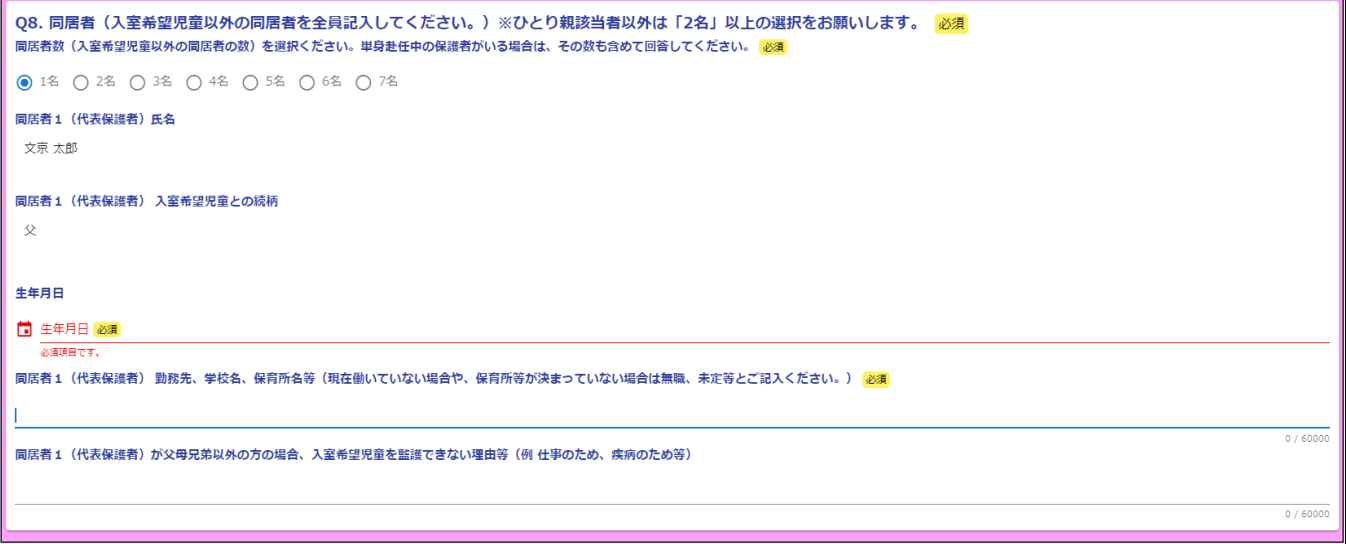

兄弟姉妹含め、入室希望児童と同居している人数等を回答してくだ さい。(申請児童を含めない人数で入力してください。)

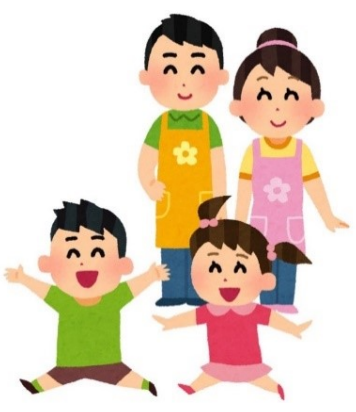

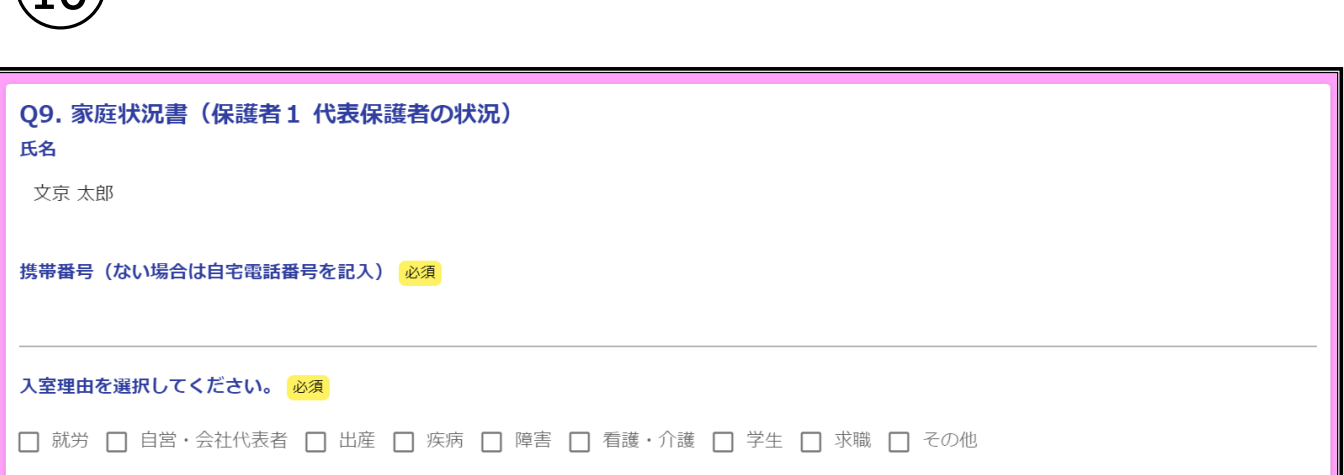

保護者の入室理由を選択してください。それぞれの事由によって、 必要書類を添付する項目が表示されますので、ご確認の上入力を進 めてください。

## **内容を確認するので、必ず文字が判別できる状態で書類をアップ ロードしてください。**(極端に画質が粗い、文字が小さい等、文字 <u>- エルフェンス<br>これは、ポールは、ポール</u><br>おりには、再提出をお願いすることが あります。)

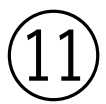

 $\widehat{10}$ 

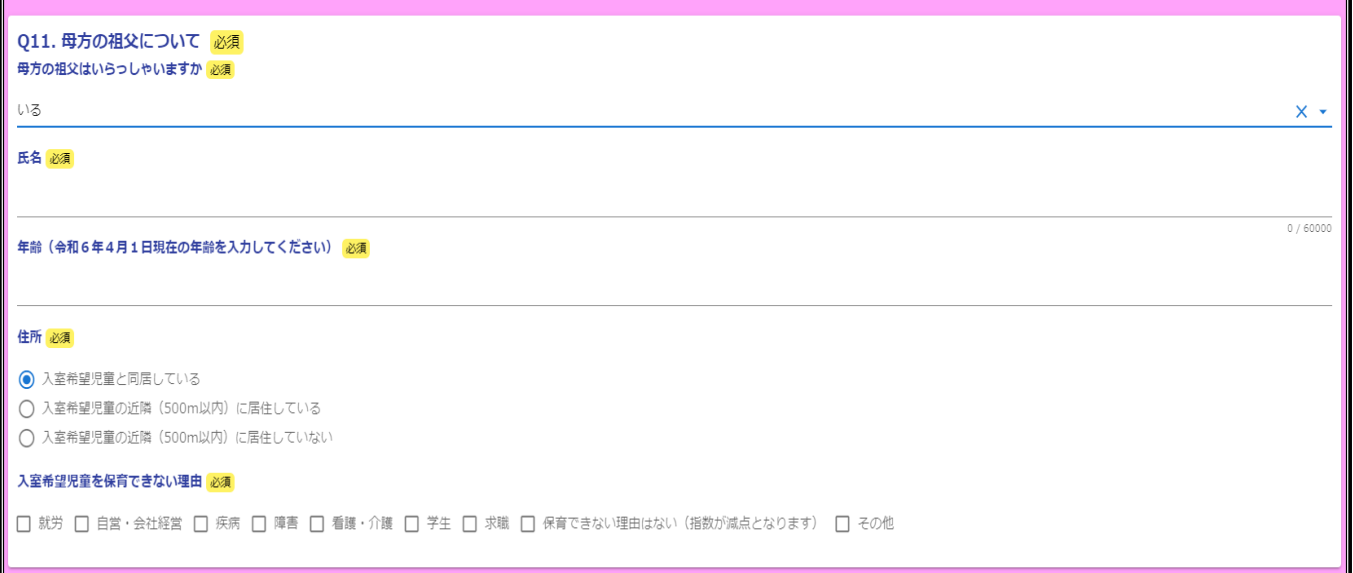

児童の祖父母の情報について、前項目と入力が重複する項目があり ます。

お手数ですがご入力をお願いいたします。

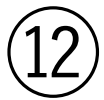

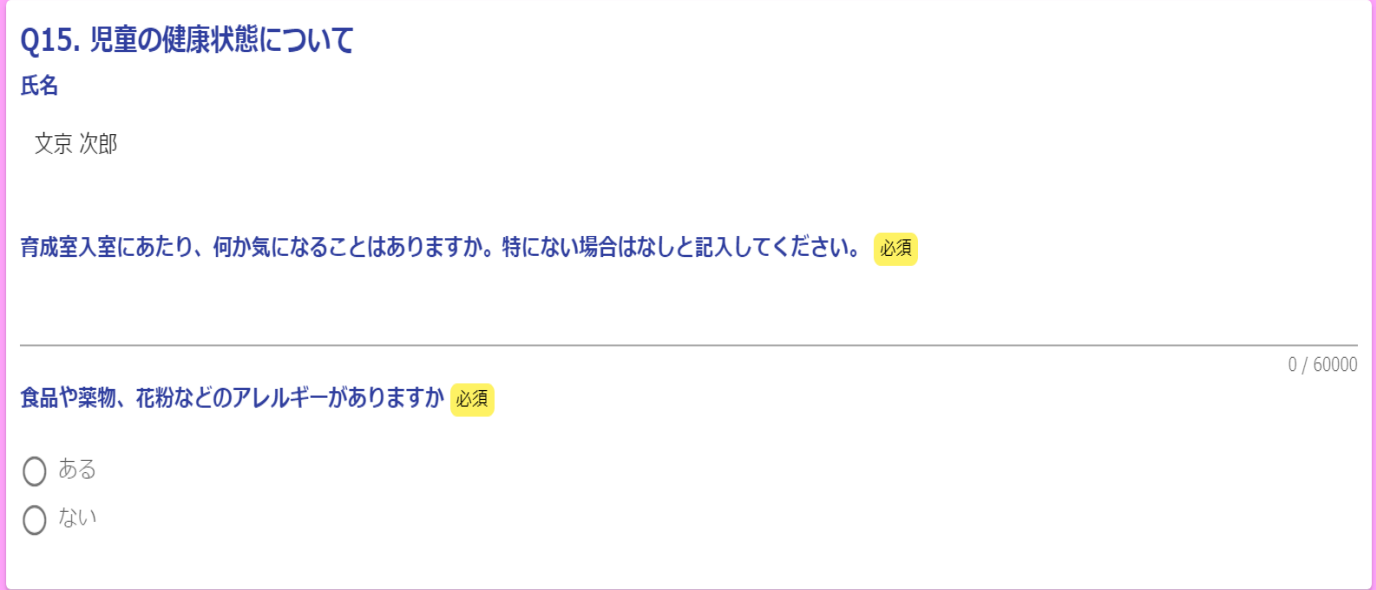

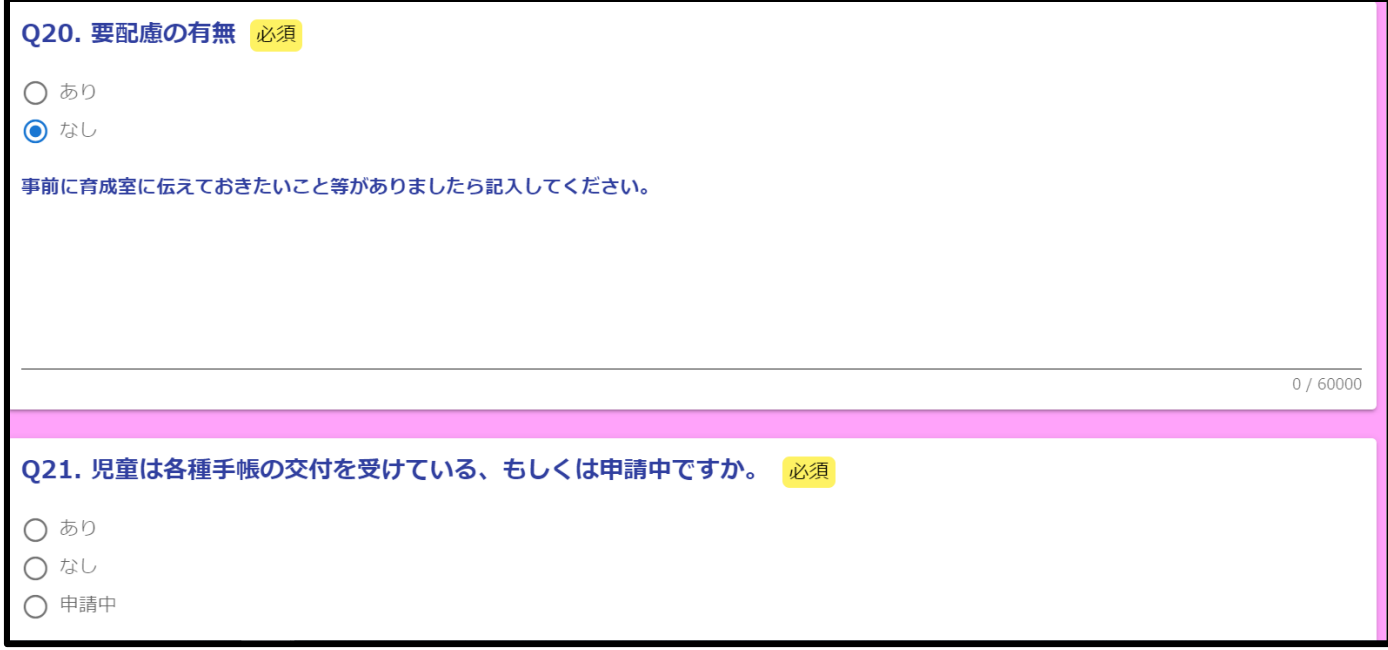

児童の健康状態や特別な配慮等が必要な場合は、こちらの項目に入力 してください。

回答内容によっては、育成室からご連絡することもございますので、 ご了承ください。

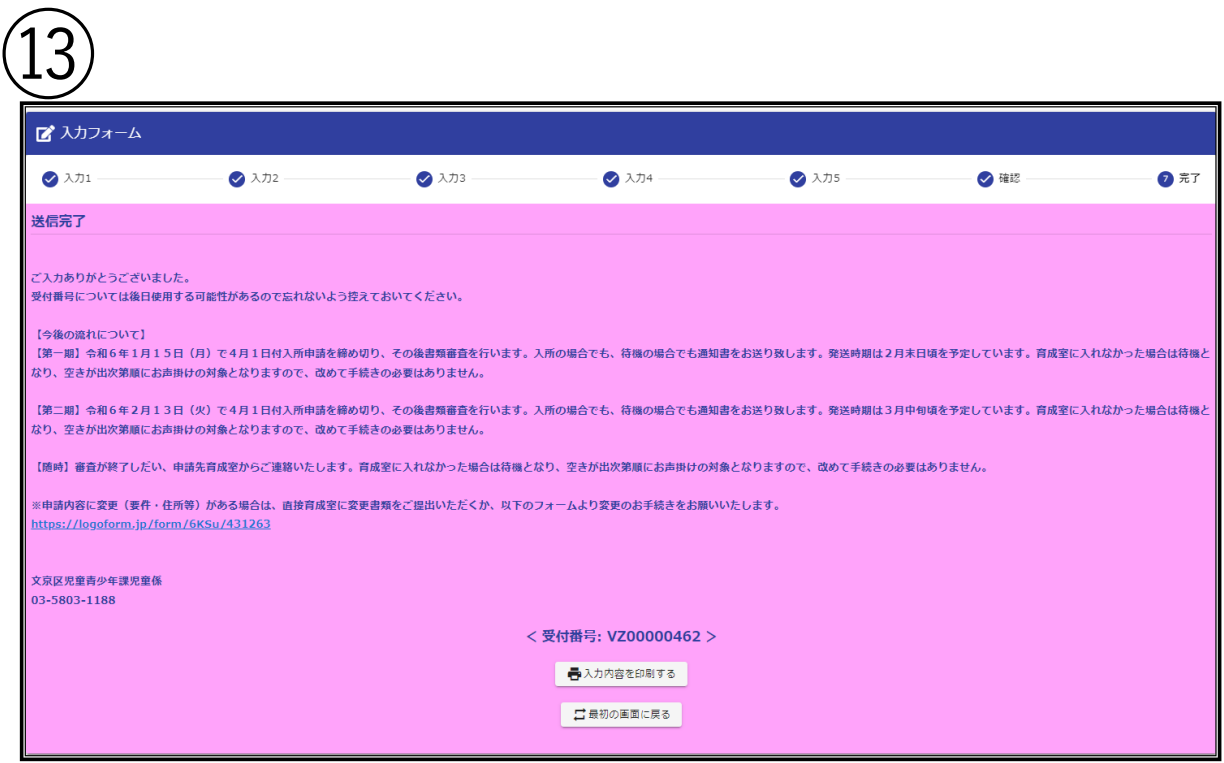

全ての入力が終了すると確認画面が表示されるので、内容に不 備がないかご確認ください。内容を確認後、送信を押すと上図 の画面に切り替わります。

フォームの途中でメールアドレスを入力していた場合、受付完 了メールが届きます。

**迷惑メールフォルダに振り分けられる可能性**もありますので、 しばらくしても届かない場合はそちらも併せてご確認ください。

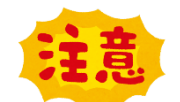

**~申請内容を変更したいとき~**

変更用フォーマットがありますので、こちらから入力をお願いいた します。  $(QR\Box - F)$ 

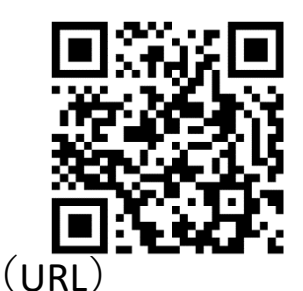

https://logoform.jp/form/6KSu/431263